# Forethumb

DRモデル取扱説明書

この度は、Forethumb DRモデルをご購入いただき誠にありがとうございます。本取扱説 明書は、本製品をご利用頂くための手順を記載しております。ぜひご一読頂いた上でご利用 ください。

### 製品、付属品の確認

本製品には、以下の製品と付属品が梱包されています。きちんと納品されたか最初にご確 認をお願い致します。

- 1. Forethumb DR基板本体
- 2. 取扱説明書(本書)

### 本製品の特徴

本製品は、エレキー方式にてモールス符号を入力すると、パソコン等へキーボード入力を 行える製品です。3.5mmジャックを用いて通常のパドル接続して使用します。イヤホンによ るサイドトーンの聴取も可能です。

モールスの打点速度、サイドトーンのボリューム、周波数は符号表にあります指定の符号 列によって調整を⾏うことが可能です。

### 動作確認

本製品がお⼿元に届いたらまずはじめに、お使いのパソコンで動作するか確認をお願いし ます。当社(Forethumb LLC)で動作が確認できているOSはWindows、Mac、Androidで す。場合によっては、お使いになれない環境もございますのでご了承ください。

本製品をmini USB B端子 - USB A端子のコードで接続します。このコードは多くの Androidスマートフォン、Windows Phoneの充電・データ通信に多く使用されているコード です。

<動作確認の⼿順>

- 1. mini USB B端⼦ USB A端⼦のコードでパソコンとForethumbを接続する
- 2. CN3端子にパドルを接続してください
- 3. notepadやメモ帳などキーボード入力が出来るところにカーソルを移動させ、短点 (左のパドル)を一打点する
- 4. eが入力できるかを確認する

確認ができましたら、本書最後にある対応モールス符号一覧表をご覧の上、ご利用くださ い。

### トラブルシューティング

当団体が何度か使⽤し、起きた問題についての解決⽅法をご紹介します。なお、基本的に 以下の問題に関しては、本製品出荷前に解決している問題または、回避できる問題であると 認識しています。万が一問題が発見された場合、当方にご報告いただけると幸いです。

1.同じ文字が永久に打点される。(例:eeeeeeeeeeeeeeeeeeeeeeeeeeeee…) <解決⽅法>

⼀度USB端⼦を抜き、パソコンとForethumbの接続を解除して再度接続しなおしてくださ い。(本問題は解決済みです)

2.対応モールス符号一覧に記載の文字と違う文字が入力される <解決⽅法>

本キーボードは、原則キーボード配列に則って入力がされます。お客様が利用されている IME(Google日本語入力やMicrosoft IMEなど)によって、入力できる文字が変わる可能性 があります。当団体で確認されている違いについては Mac

キーボード: JIS配列準拠QWERTYキーボード IME: Google日本語入力 対応モールス:US配列

Windows

キーボード: JIS配列準拠QWERTYキーボード IME: Google日本語入力 対応モールス: JIS配列

WindowsでUS配列での利用を希望される場合は、入力方法 (IMEの種類) をUS配列モード にしていただけると解決する場合があります。

### 製品概略図

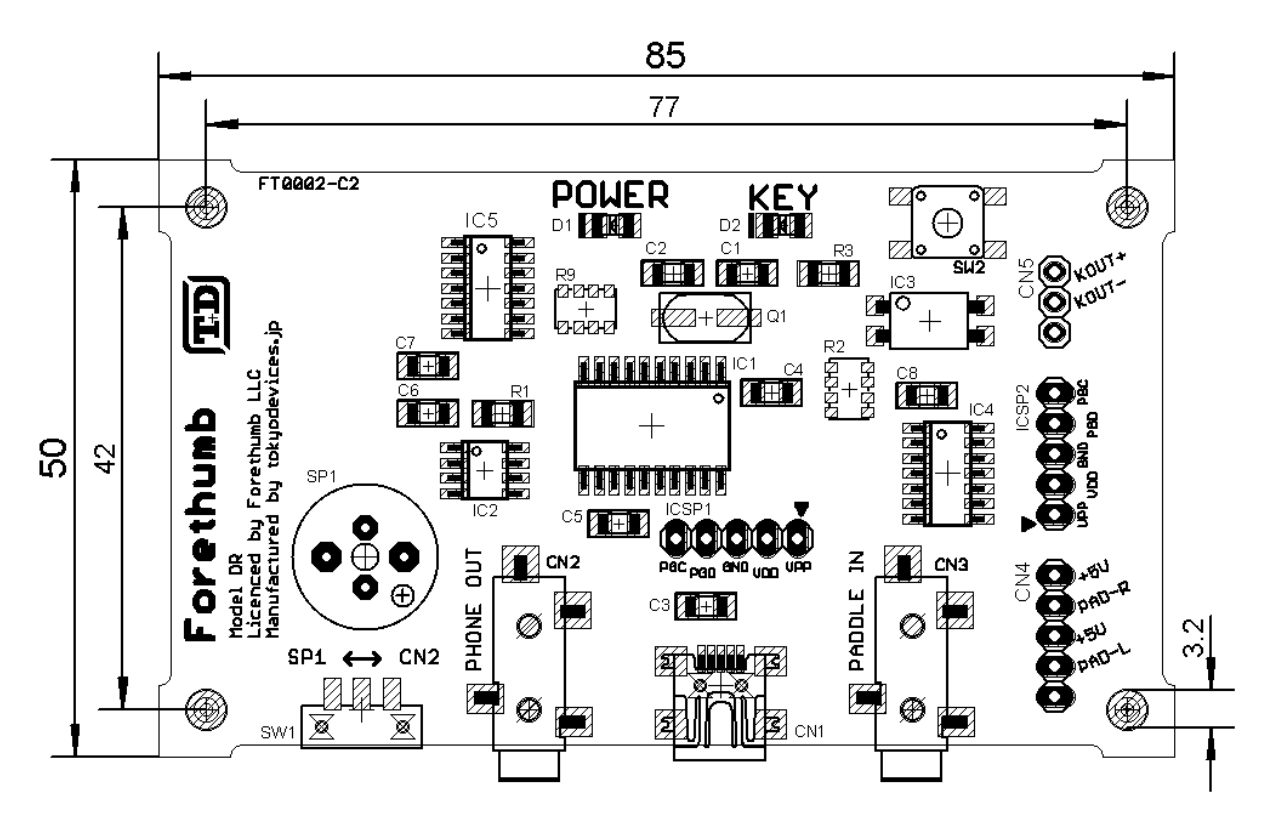

#### CN3 3.5mmオーディオ入力端子(パドル入力)

パドルを接続します。3.5mmジャック (Tip:長点, Middle:短点,Shield:GND) ※TipとGNDの短絡で長点を入力、MiddleとGNDで短点を入力できます。

#### CN2 3.5mm イヤホン出力端子(イヤホン出力)

3.5mmステレオのイヤホン等を接続して使います。SW1をCN2に設定するとCN2に出力さ れます。SW1をSP1に設定すると基板上のスピーカSP1から音が出ます。

#### CN5 キーヤー出力端子

フォトカプラのオープンコレクタ側出力を出しております。KEY+がコレクタ、KEY-がエ ミッタとなっております。

#### CN1 USB接続端子

市販のUSB mini Bのデータ転送用ケーブルを用いることで、パソコン等に接続してキー ボードとして認識させることが可能です。スマートフォンに接続する場合は、USB OTG ケーブルまたはUSBハブが必要となる場合がありますのでご注意ください。

※なお、無線機との接続や外部スイッチ、パドルの製作例に関しましては、当団体から情報 を公開予定ですので当団体ホームページ等にて合わせてご確認ください。

### 対応モールス符号一覧

本製品が対応しているモールス一覧です。JIS配列、US配列の二通りあります。(次の ページから2ページに渡って記載しております)

音量の変更、打点速度の変更、音の周波数の変更もモールス符号を入力することで行うこ とが出来ます。

#### JIS配列

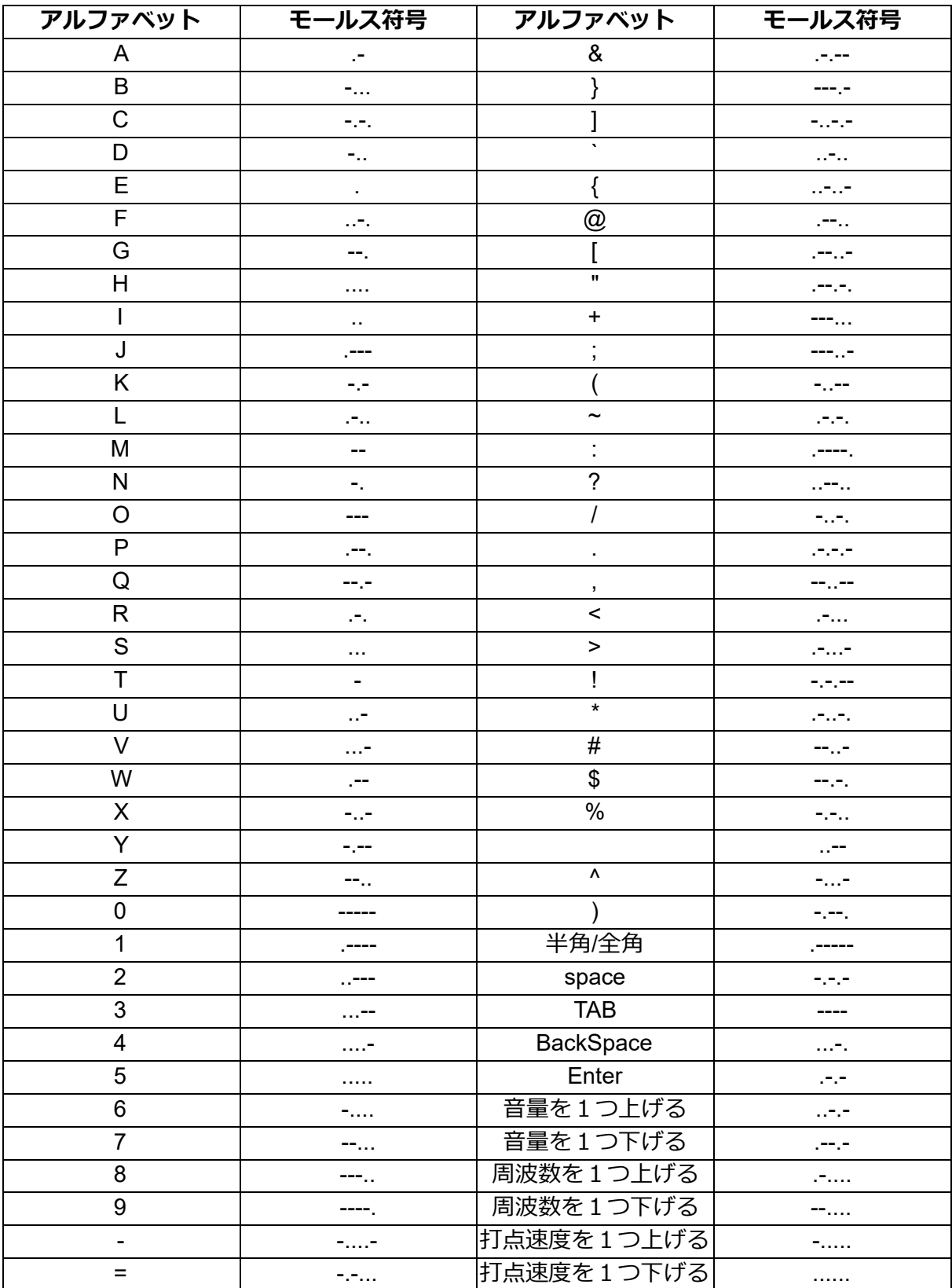

#### US配列

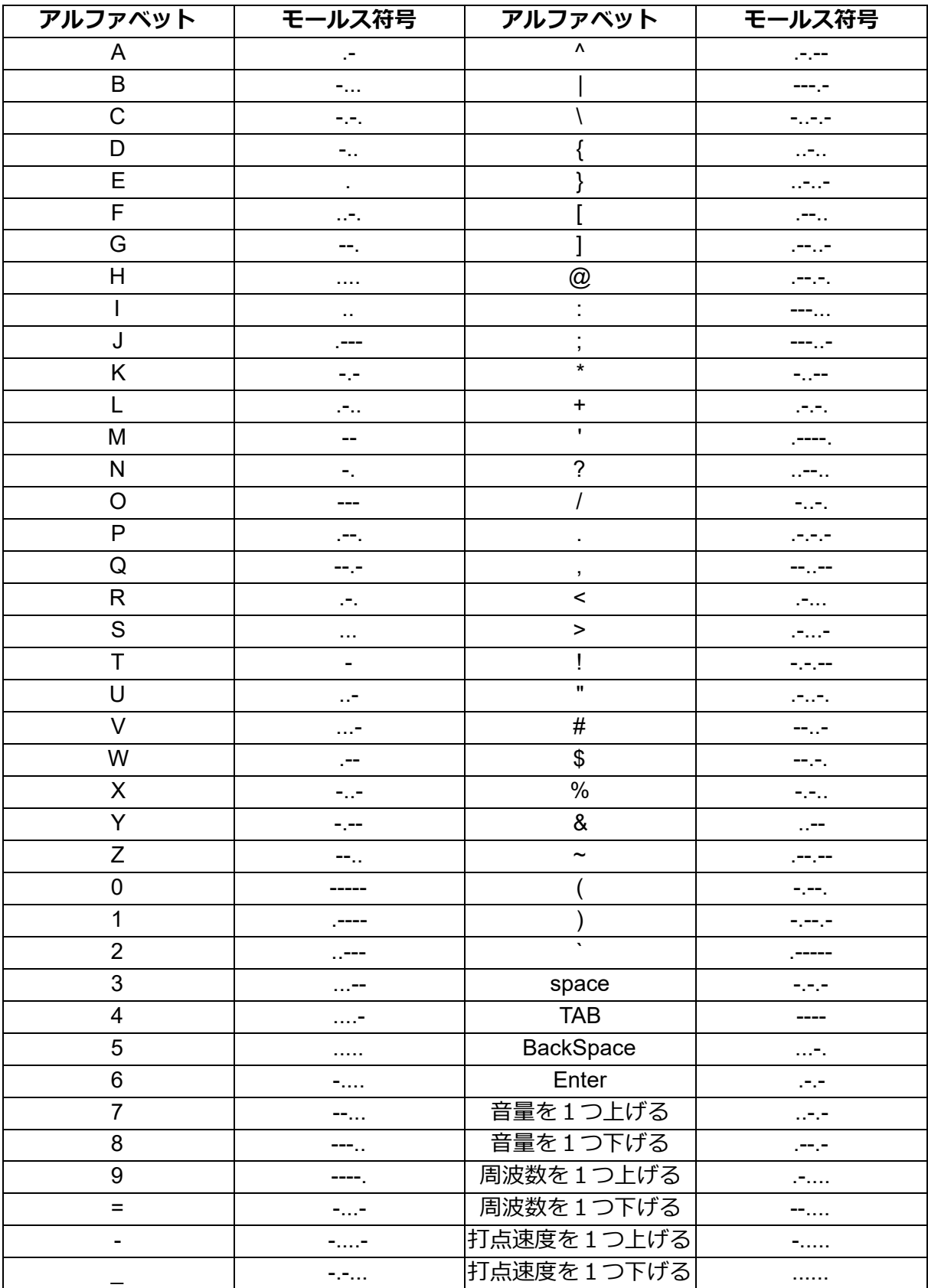

# ユーザーサポートに関して

お問合わせは、メールにて承っております。 下記メールアドレスまでお願い致します。 info@forethumb.com

### 免責事項

1.本取扱説明書の制作にあたっては、できる限りの検証を行っておりますが、著作 者はその内容の正確性については保証するものではありません。

2.本マニュアルの利用により生じたいかなる損害に対しても、著作者は一切の責任 を負いません。

3.本製品の故障について、Forethumbに故意または重大な過失がある場合を除き、 弊社の債務不履行及び不法行為等の損害賠償責任は、本製品購入代金を上限とさせ ていただきます。

4.本製品の故障に起因する派生的、付随的、間接的及び精神的損害、逸失利益、並 びにデータ損害の補償等につきましては、Forethumbは⼀切の責任を負いません。

## 開発元

合同会社Forethumb [https://forethumb.com](https://forethumb.com/) 東京都江東区⻘海2-5-10 テレコムセンタービル東棟14階